## 選課作業

1.學生選課分為下列三種

| 選課種類   | 選課時間     | 選課方式   | 說明                   |
|--------|----------|--------|----------------------|
| 預選(初選) | 各系訂定     | 志願篩選   | 不分階段選課(不含延修生)        |
| 加退選    | 開學後第1~2週 | 登記亂數抽籤 | 依學生身分分階段選課           |
|        |          |        | 每日 9:00~24:00 為登記時間  |
|        |          |        | 隔日 9:00 後公布抽籤結果於個人課表 |

註:

(1)學生身分分為延修生、應屆畢業生、在校生、同系跨部生、跨系跨部生。

(2)預選操作:點選[+登記選課]後,輸入志願序,在已選欄位顯示[登記中]表示已登記等待抽 籤。點選[一退登記]後,即時將該門課退登記。

(3)加退選操作:

 A.點選[+登記選課]後,在已選欄位顯示[已登記]表示已登記等待抽籤,在已選欄 位顯示[已 選上] 表示已選上該門課。

B.點選[一退登記]後,即時將該門課退登記。

C.點選[-退選]後,即時將該門課退選。

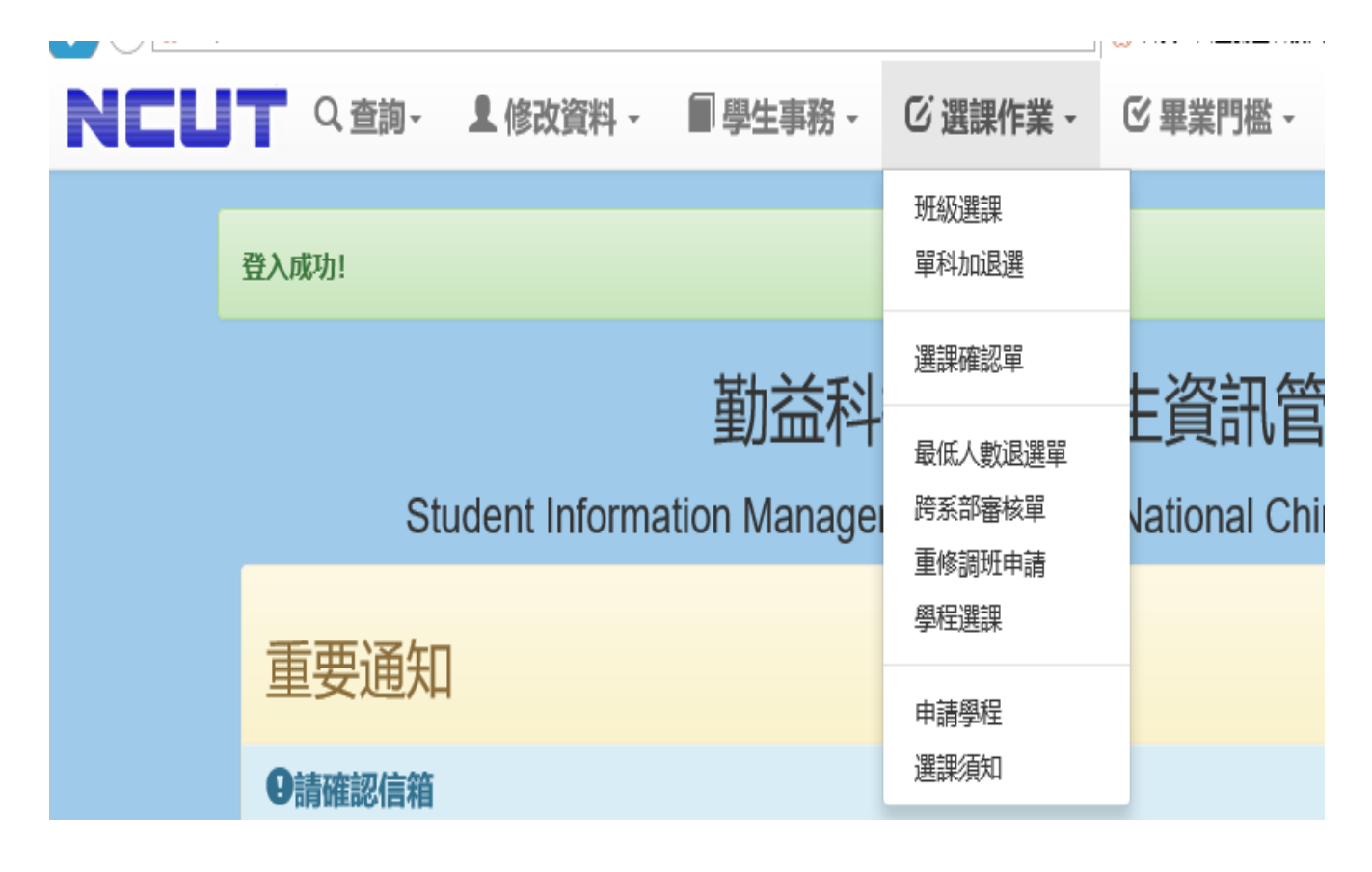

# 2.選課作業表單說明---班級選課

自己班上的課程或共同選修課程,會出現在此頁面;如要修習非前述所說的課程,請 使用其他選課方式登記。

#### 班級課程整批加退選作業

以下科目為您本學期可直接登記修習之課程,不在以下清單課程請列印跨系部審核單。

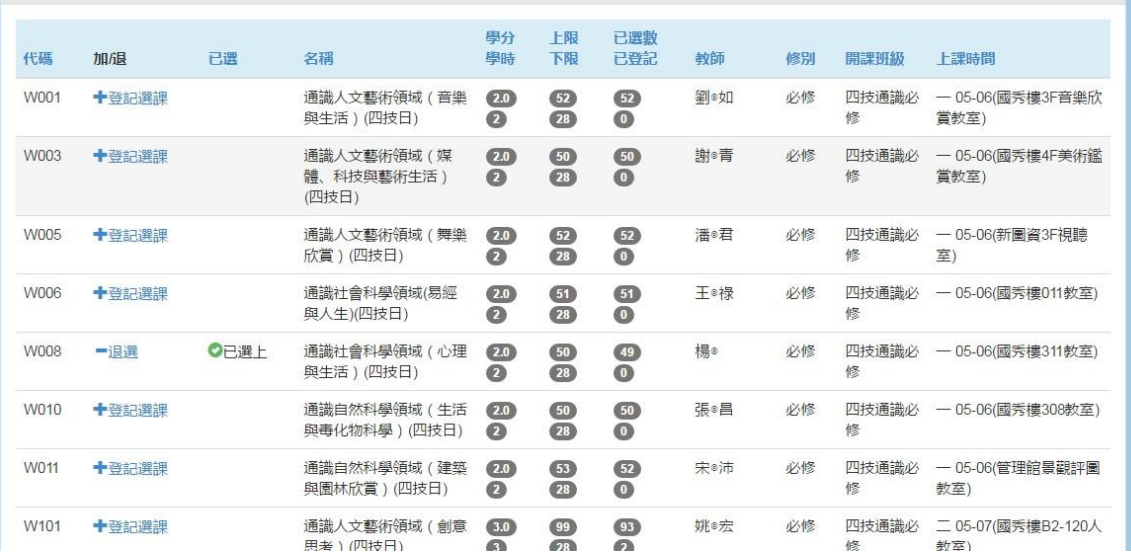

# 3. 選課表單說明---單科加退選

如要與系上學弟妹一起修課(重修等因素),可搜尋欲選擇的課程後登記選課;如要修 習非前述所說的課程,請使用其他選課方式登記。

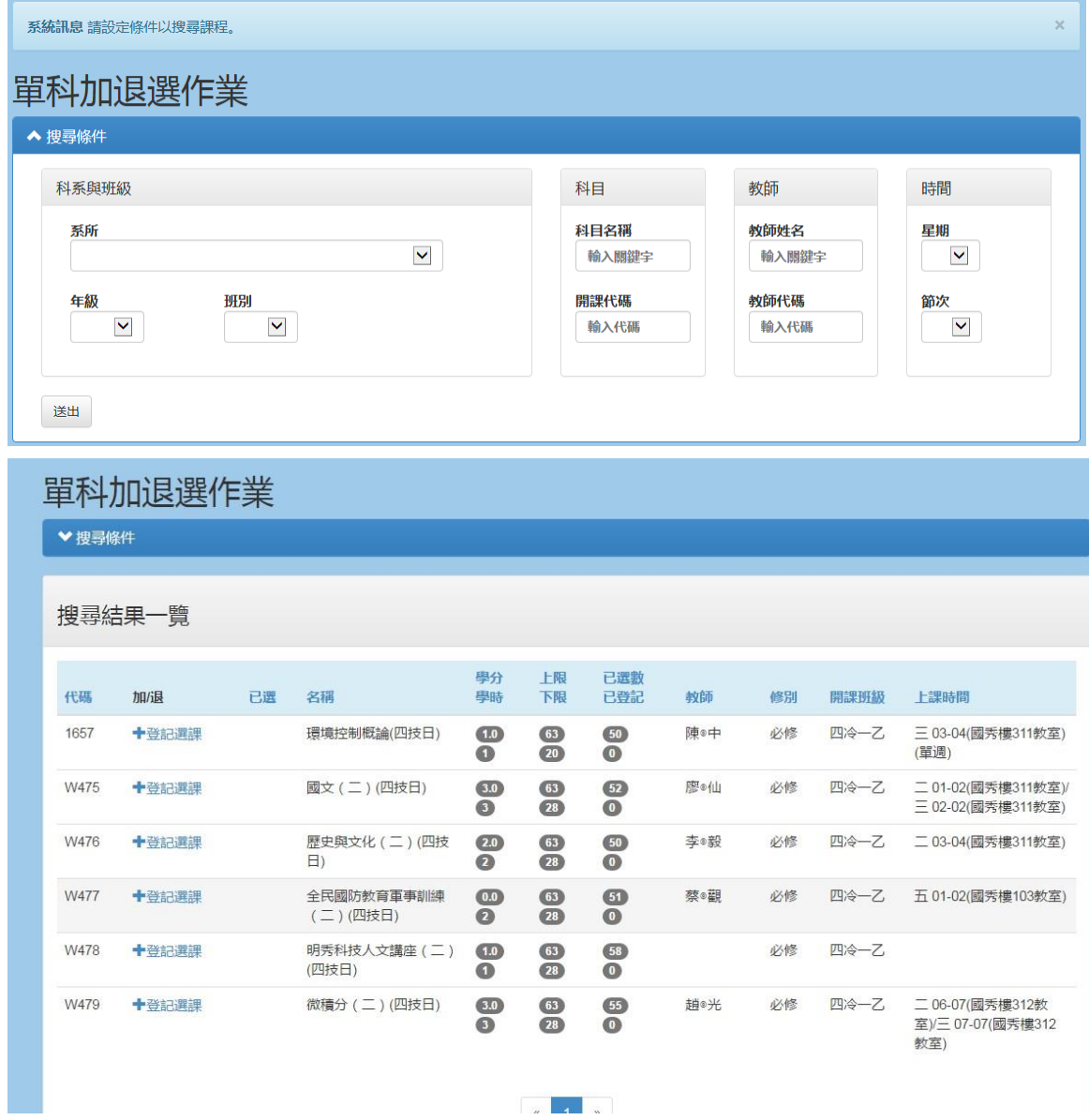

3

# 4.選課表單說明---選課確認單

原則上第3週左右會公告請學生確認選擇的課程是否有誤,核對無誤者,請點擊確認無 誤按鈕,未於時限內完成確認者,依本校學生選課及加退選辦法規定,視同同意該學期 課程無誤;如課程有問題,請於規定時間內至日間部課務組/進修部教務組(課務)洽詢, 但不得藉此調整課程。

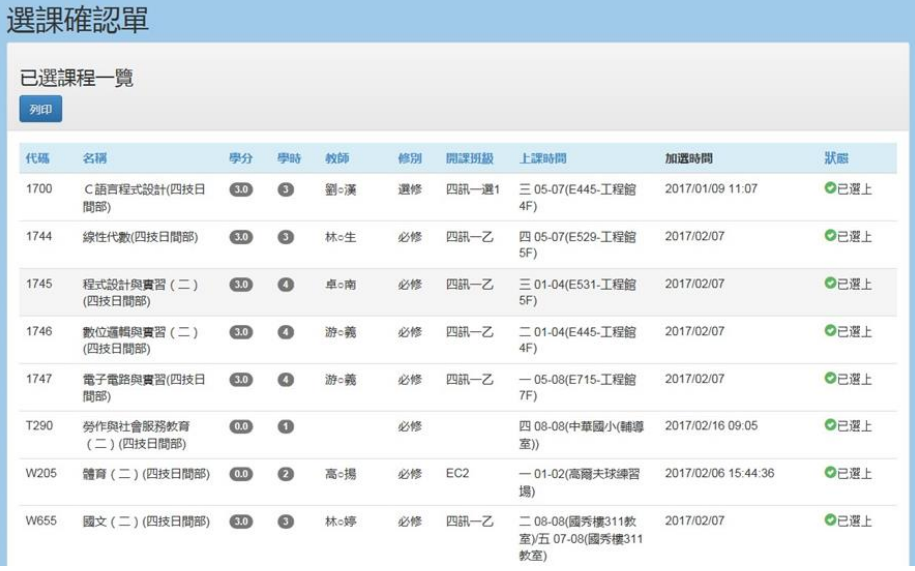

# 5.選課表單說明---最低人數退選單

當選修人數少於下限人數,同學欲退選改選其他課程時,需於選課作業/最低人數退選 單申請並列印退選單。

 $\times$ 

### 最低人數退選

以下科目為您本學期已選上課程清單,可選擇列印課程之退選單。

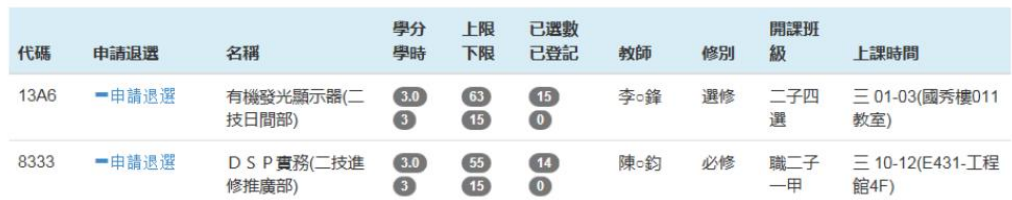

操作成功!科目(13A6)有機發光顯示器(二技日間部)退選申請中!請記得列印最低人數退選單。

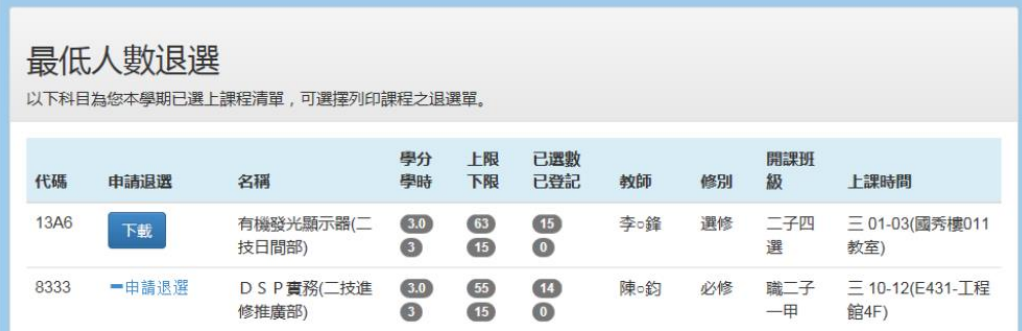

下載後樣式如下

#### 國立○○科技大學 105學年度第 2學期

退選單

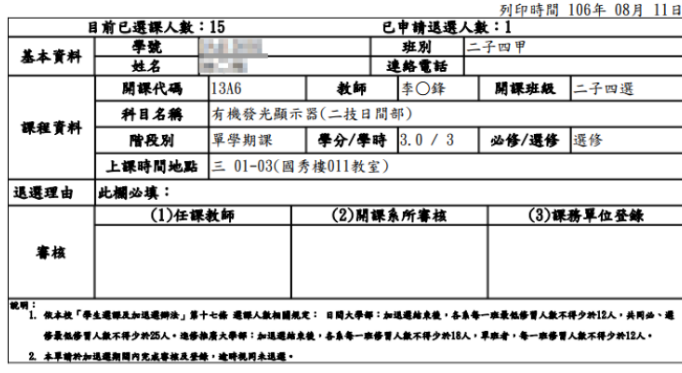

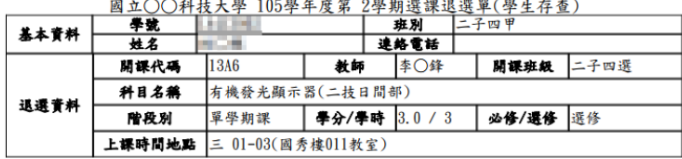

### 6. 選課表單說明---跨系部審核單.

如要修習非自己系上的課程或跨學制修課\*,需使用跨系部審核單進行選課程序。(採

#### 先送單先加選,額滿為止)

\*跨學制修課定義

- (1)日間部同學至進修部修課
- (2)進修部同學至日間部修課

(3)進修部二專、二技同學至進修部四技修課

#### 注意事面:

- 1. 依「國立勤益科技大學學生選課及加退選辦法」第四條:跨系所、跨部選課、在職專班系所互跨,應於加退選期間内持跨系部審核單,經 任課教師與系主任同意後,送課務組(進修推廣部教務組)辦理登録,但系内專業選修,不得低於各系規定畢業應修選學分數三分之 二,」
- 2. 同學請務必注意自己的外系選修學分數。假設所屬學系規定畢業應修習選修課程45學分,則最多只能到外系修習選修課程15學分,否則 多出的學分數將不予承認。 若有任何疑問,請洽各系辦公室或教務處課務組 (進修推廣部教務組、進修學院暨專校課務組 )。
- 3. 進修學院暨進修事校學生選課依「國立勤益科技大學附設進修學院暨專科進修學校學生選課辦法」規定辦理。
	- 1. 跨部選課請填寫表單『跨部系科選課申請單』,表單請至進修學院課務組領取,並檢附歷年成績單(國秀樓二樓事務機器申請)。 2. 跨系(科)選課,應於加退選期間内持由網路選課系統列印的跨系(科)審核單,經任課教師與原系(科)主任及跨修系(科)主任同意後,
		- 送課務組辦理登錄。但系(科)内專業選修,不得低於各系(科)規定畢業應修之選修學分數三分之二。

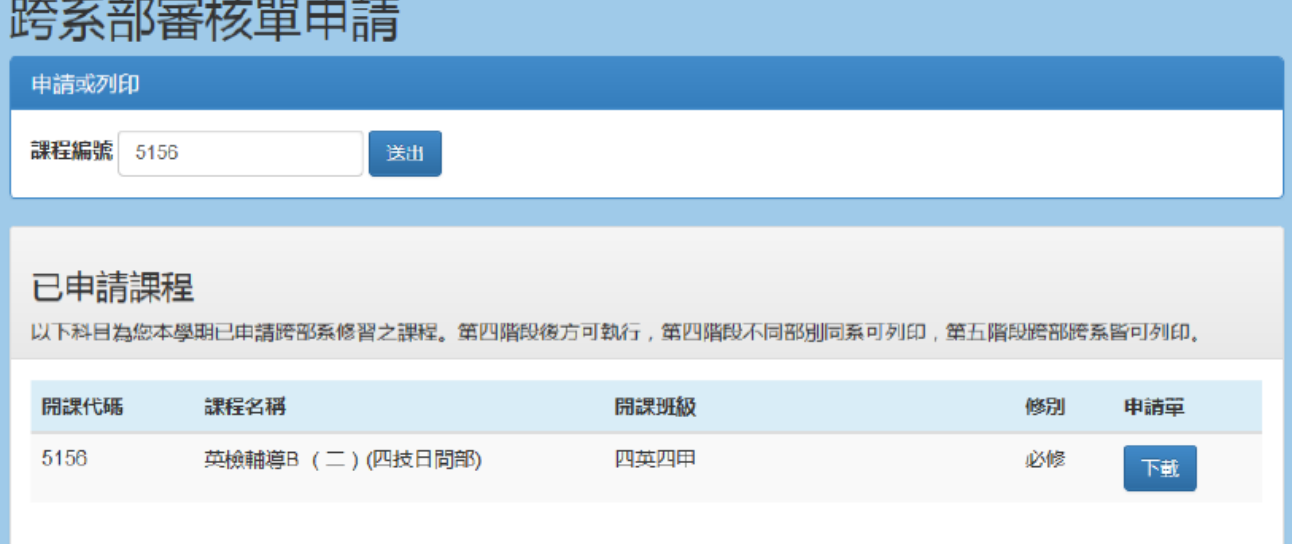

### 國立○○科技大學 105學年度第 2學期

### 跨系部審核單

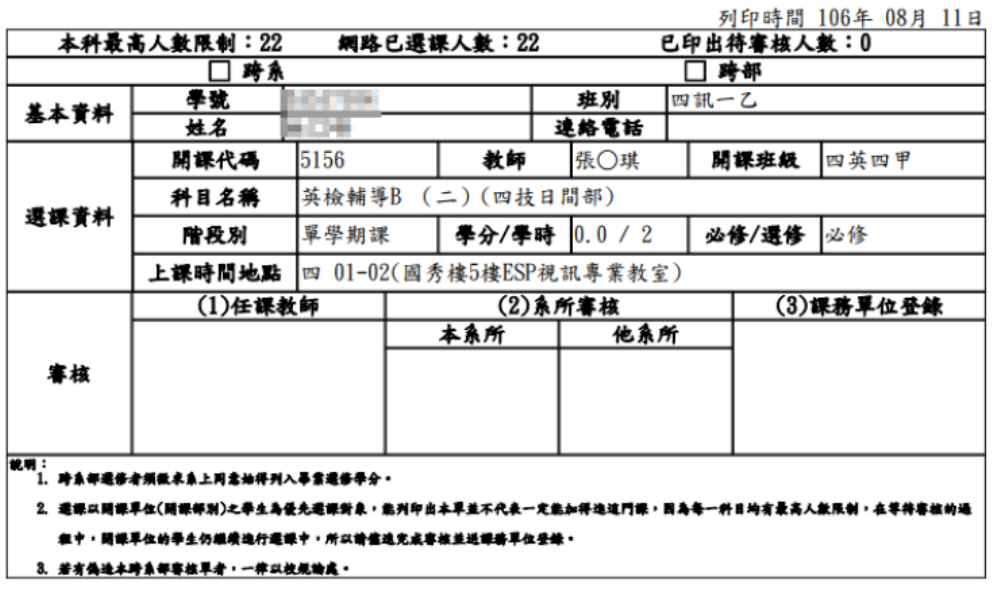

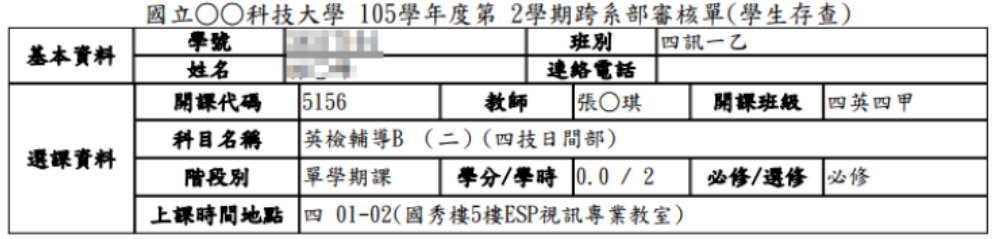

# 7. 選課表單說明---重修調班申請單

欲重修科目與本班必修課衝堂時,得使用本表單辦理退選及加選用。 填寫說明

重修課程編號:欲重修的開課代碼

調走課程編號:因跟重修課程衝堂,故須調走的課程代碼

調入課程編號: 須跟調走的課程名稱相同

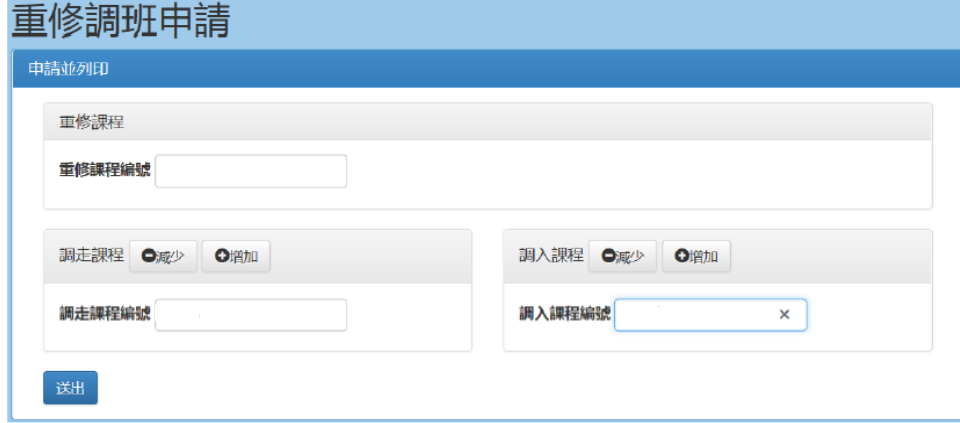

國立勤益科技大學 109學年度第 2學期

### 重修調班申請單

|     | 基本資料 | 學號<br>姓名                                                                            |     |                                 |      |         | 班別<br>連絡電話 |           |    | 列印時間 110年 02月<br>23B          |
|-----|------|-------------------------------------------------------------------------------------|-----|---------------------------------|------|---------|------------|-----------|----|-------------------------------|
| 原因  | 代碼   | 名稱                                                                                  | 教師  | 開課班級                            | 階段別  |         | 學分/學時      |           | 修別 | 上課時地                          |
| 重修  | 9733 | 資料庫入門(四<br>技進修部)                                                                    | 張裕幸 | 職四資一甲                           | 單學期課 |         | 2.0 / 2    |           | 必修 | 12-13 (管理館<br>Ξ<br>M514)      |
| 調入  | W857 | 憲法與民主 (二<br>(四技進修部)                                                                 | 邱麗珍 | 職四工四乙                           | 單學期課 |         | 2.0 / 2    |           | 必修 | $= 10 - 11$<br>(國秀樓<br>308教室) |
| 調出  | W879 | 憲法與民主 (二<br>(四技進修部)                                                                 | 李易璋 | 職四資四甲                           | 單學期課 |         | 2.0 / 2    |           | 必修 | 三 12-13 (國秀樓<br>312教室)        |
|     |      | (1)調入任課教師                                                                           |     |                                 |      | (2)系所審核 |            | (3)課務單位登錄 |    |                               |
| 審核  |      |                                                                                     |     |                                 |      |         |            |           |    |                               |
| 說明: |      | 1. 跨系部選修者須徵求系上同意始得列入畢業選修學分。<br>2. 每一科目均有人數限制,審核究畢請送課務單位登錄。<br>3. 若無跨系部課程請直接送課務單位登錄。 |     |                                 |      |         |            |           |    | $\mathbf{r}$                  |
|     |      |                                                                                     |     | $\mathcal{L}$<br>$\mathbf{v}$ . |      |         |            |           |    |                               |

Q&A

1.如何查詢登記的課程為何未中籤原因?

加退選時期每日 9:00~24:00 為登記時間,隔日 9:00 後公布抽籤結果於個人課表,如欲 了解未中籤原因,可於學生篇/查詢/未中籤課程查詢項目查閱。

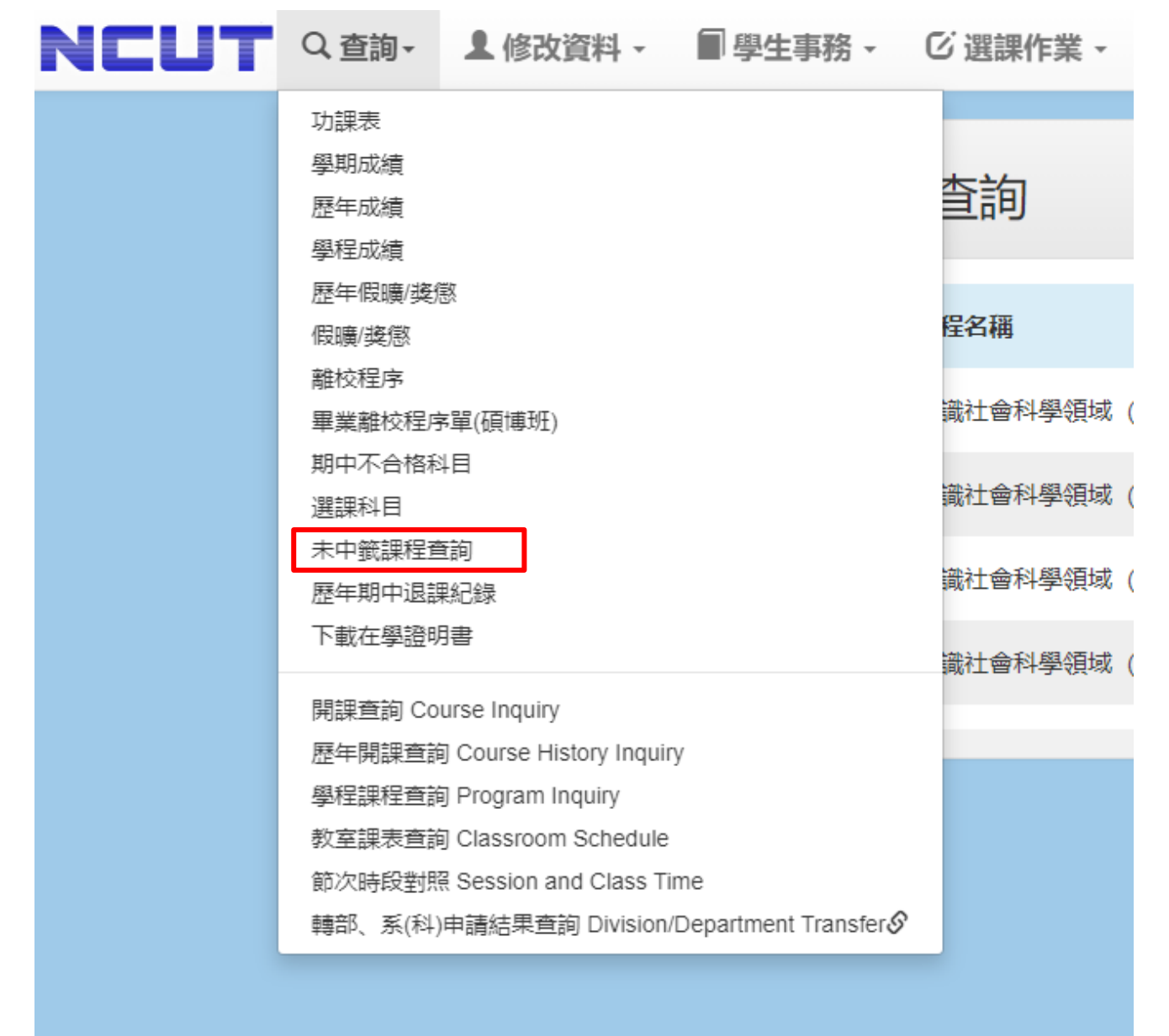

# 2.學生篇登入後無法使用選課系統?

可能原因為尚未設定安全提問及帳號認證,請依欄位設置提問回復相關內容後存檔, 上方將跳出已寄出認證信件,請至所填寫之電子郵件確認,如無顯示請點選重寄按 鈕,信件寄出須 5-10 分鐘,也請注意垃圾郵件收件。

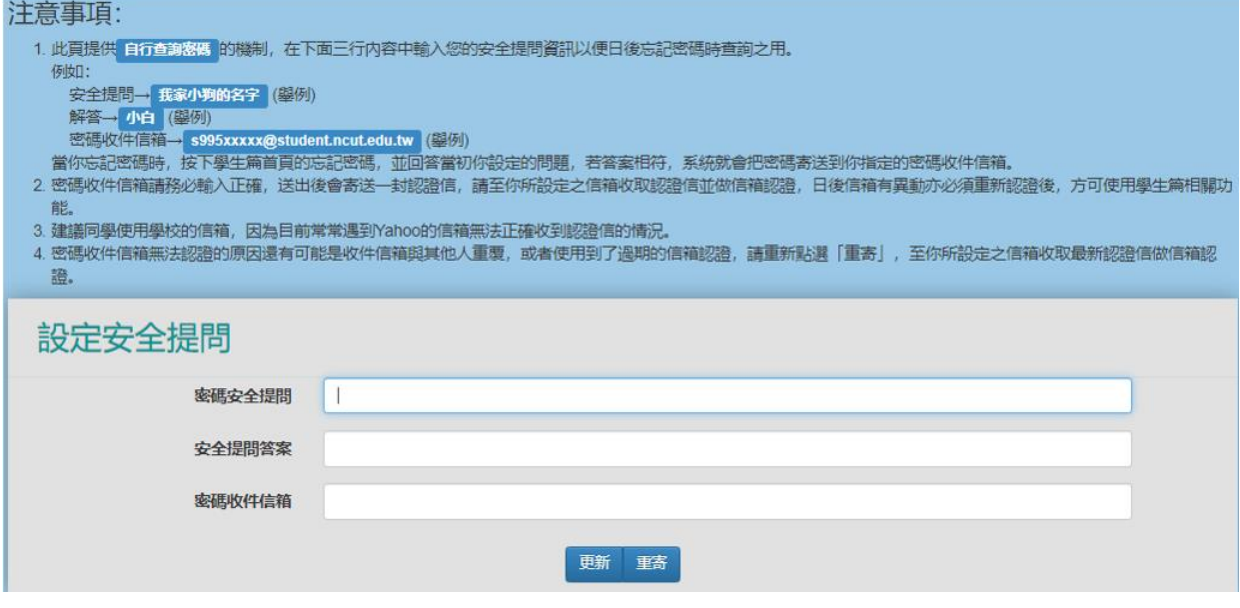